# Update Employer Information Page and Customer Account Page

# Employer Information Page

Employer Information is the first step under the Configuration tab. It is separated into three sections with a link to the customer account page at the bottom of each section.

#### Main Tab

The main tab contains the demographic information for the client, contacts and enrollment options.

All fields should be completed. Information regarding the significance of certain items is noted.

| Main Adv                                                                                                    |                                                                                                    | ment UI                                                                |                 | Employer Name<br>drives the client's<br>name in PlanSource |                               |                                                        |
|----------------------------------------------------------------------------------------------------|----------------------------------------------------------------------------------------------------|------------------------------------------------------------------------|-----------------|------------------------------------------------------------|-------------------------------|--------------------------------------------------------|
| SSN Mask Le                                                                                                    | / Zip:                                                                                                    | Signed Agree<br>2017-02-03<br>Select a Stat<br>Per Pay Perio<br>None V | 12:50:50<br>e ▼ |                                                            | The cor<br>pull on<br>confirm | npany address will<br>the employee<br>nation statement |
| <ul> <li>Request</li> <li>Request</li> <li>Subscribers</li> <li>Active</li> <li>Subscrit</li> <li>Subscrit</li> </ul> | st Dependent Over<br>st Spouse SSN<br>a Allowed Login Acc<br>employee not on l<br>iber on state COB<br>iber on federal CC<br>l employee of orga | r 45 SSN<br>Cess<br>LOA<br>RA<br>DBRA                                  |                 |                                                            |                               |                                                        |

#### Advanced Tab

The advanced tab is utilized to further customize the platform for the client.

The defaulted options are checked and the configuration analyst will adjust items if needed.

The project manager will complete two items on this page. The FEIN number and the max termination early and late days. Both are located toward the bottom of the page.

| Tain Advanced Enrollment UI                                                                                                    |                                         |       |
|----------------------------------------------------------------------------------------------------|-----------------------------------------|-------|
| Advanced options                                                                                                    |                                         |       |
| Auvaiced options                                                                                                    |                                         |       |
| ID 1463298                                                                                                    |                                         |       |
| Shard ID 0                                                                                                    |                                         |       |
| Organization Code timber_lakes                                                                                                    |                                         |       |
|                                                                                                    |                                         |       |
| Content Management System                                                                                                    |                                         |       |
|                                                                                                    |                                         |       |
| PCMS 🔹 🥹 🥸                                                                                                    |                                         |       |
| Subscriber login:password                                                                                                    |                                         |       |
| Org. Admin login:password                                                                                                    |                                         |       |
| Logoff Return to URL                                                                                                    | https://benefits.plansource.com         |       |
| PCMS Subscriber Home Page                                                                                                    |                                         |       |
| PCMS Organization Home Page                                                                                                    |                                         |       |
| Show Employee Self Service in a browser fr                                                                                                    | ame 🥑                                   |       |
| UltiPro API Configuration                                                                                                    |                                         |       |
| and the second second second                                                                                                    |                                         |       |
| Enable 🔲                                                                                                    |                                         |       |
| User API Key                                                                                                    |                                         |       |
| User Name*                                                                                                    |                                         |       |
| Password*                                                                                                    |                                         |       |
| Client Access key*                                                                                                    |                                         |       |
|                                                                                                    |                                         |       |
| Login Service URL*                                                                                                    |                                         |       |
| Login Service URL*                                                                                                    |                                         |       |
| Api URL*                                                                                                    |                                         |       |
| Api URL*<br>Real Time Processing 🗍                                                                                                    |                                         |       |
| Api URL*                                                                                                    |                                         |       |
| Api URL*<br>Real Time Processing<br>Update Configuration                                                                                                    |                                         |       |
| Api URL*<br>Real Time Processing<br>Update Configuration<br>Suppress All Emails                                                                                                    |                                         |       |
| Api URL*<br>Real Time Processing<br>Update Configuration                                                                                                    | 0                                       |       |
| Api URL*<br>Real Time Processing  Update Configuration Suppress All Emails Suppress Employee Emails Confirmation Statements                                                                                                    | Email plaintext confirmation statements |       |
| Api URL*<br>Real Time Processing<br>Update Configuration<br>Suppress All Emails<br>Suppress Employee Emails<br>Confirmation Statements<br>Enable Admin Custom Page URL for                                                                                                    | 0                                       |       |
| Api URL*<br>Real Time Processing  Update Configuration Suppress All Emails Suppress Employee Emails Confirmation Statements                                                                                                    | Email plaintext confirmation statements |       |
| Api URL*<br>Real Time Processing<br>Update Configuration<br>Suppress All Emails<br>Suppress Employee Emails<br>Confirmation Statements<br>Enable Admin Custom Page URL for<br>Reports & Exports                                                                                                    | Email plaintext confirmation statements |       |
| Api URL*<br>Real Time Processing<br>Update Configuration<br>Suppress All Emails<br>Suppress Employee Emails<br>Confirmation Statements<br>Enable Admin Custom Page URL for<br>Reports & Exports<br>Allow Foreground Reports                                                                                                    | Email plaintext confirmation statements |       |
| Api URL*<br>Real Time Processing<br>Update Configuration<br>Suppress All Emails<br>Suppress Employee Emails<br>Confirmation Statements<br>Enable Admin Custom Page URL for<br>Reports & Exports<br>Allow Foreground Reports<br>s Template                                                                                                    | Email plaintext confirmation statements |       |
| Api URL®<br>Real Time Processing<br>Update Configuration<br>Suppress All Emails<br>Suppress Employee Emails<br>Confirmation Statements<br>Enable Admin Custom Page URL for<br>Reports & Exports<br>Allow Foreground Reports<br>s Template<br>s Master Org Template<br>Make Content Files Public<br>Copy Organization Master Org                                                                                                    | Email plaintext confirmation statements |       |
| Api URL®<br>Real Time Processing<br>Update Configuration<br>Suppress All Emails<br>Suppress Employee Emails<br>Confirmation Statements<br>Enable Admin Custom Page URL for<br>Reports & Exports<br>Allow Foreground Reports<br>s Template<br>s Master Org Template<br>Make Content Files Public<br>Copy Organization Master Org<br>Administrators                                                                                                    | Email plaintext confirmation statements |       |
| Api URL®<br>Real Time Processing<br>Update Configuration<br>Suppress All Emails<br>Suppress Employee Emails<br>Confirmation Statements<br>Enable Admin Custom Page URL for<br>Reports & Exports<br>Allow Foreground Reports<br>s Template<br>s Master Org Template<br>Make Content Files Public<br>Copy Organization Master Org<br>Administrators<br>Jses Ulti SSO                                                                                                    | Email plaintext confirmation statements |       |
| Api URL*<br>Real Time Processing<br>Update Configuration<br>Suppress All Emails<br>Suppress Employee Emails<br>Confirmation Statements<br>Enable Admin Custom Page URL for<br>Reports & Exports<br>Allow Foreground Reports<br>s Template<br>s Master Org Template<br>Make Content Files Public<br>Copy Organization Master Org<br>Administrators<br>Jses Ulti SSO<br>Broker                                                                                                    | Email plaintext confirmation statements |       |
| Api URL®<br>Real Time Processing<br>Update Configuration<br>Suppress All Emails<br>Suppress Employee Emails<br>Confirmation Statements<br>Enable Admin Custom Page URL for<br>Reports & Exports<br>Allow Foreground Reports<br>s Template<br>s Master Org Template<br>Make Content Files Public<br>Copy Organization Master Org<br>Administrators<br>Jses Ulti SSO<br>Broker<br>Copied From Template                                                                                                    | Email plaintext confirmation statements |       |
| Api URL®<br>Real Time Processing<br>Update Configuration<br>Suppress All Emails<br>Suppress Employee Emails<br>Confirmation Statements<br>Enable Admin Custom Page URL for<br>Reports & Exports<br>Allow Foreground Reports<br>s Template<br>s Master Org Template<br>Make Content Files Public<br>Copy Organization Master Org<br>Administrators<br>Jses Ulti SSO<br>Broker<br>Copied From Template<br>Ceridian Import: include future effective                                                                                                    | Email plaintext confirmation statements |       |
| Api URL®<br>Real Time Processing<br>Update Configuration<br>Suppress All Emails<br>Suppress Employee Emails<br>Confirmation Statements<br>Enable Admin Custom Page URL for<br>Reports & Exports<br>Allow Foreground Reports<br>s Template<br>s Master Org Template<br>Make Content Files Public<br>Copy Organization Master Org<br>Administrators<br>Jses Ulti SSO<br>Broker<br>Copied From Template<br>Ceridian Import: include future effective<br>lates                                                                                                    | Email plaintext confirmation statements |       |
| Api URL®<br>Real Time Processing<br>Update Configuration<br>Suppress All Emails<br>Suppress Employee Emails<br>Confirmation Statements<br>Enable Admin Custom Page URL for<br>Reports & Exports<br>Allow Foreground Reports<br>s Template<br>S Master Org Template<br>Make Content Files Public<br>Copy Organization Master Org<br>Administrators<br>Jses Ulti SSO<br>Broker<br>Copied From Template<br>Ceridian Import: include future effective<br>lates<br>TEIN                                                                                                    | Email plaintext confirmation statements |       |
| Api URL®<br>Real Time Processing<br>Update Configuration<br>Suppress All Emails<br>Suppress Employee Emails<br>Confirmation Statements<br>Enable Admin Custom Page URL for<br>Reports & Exports<br>Allow Foreground Reports<br>s Template<br>S Master Org Template<br>Make Content Files Public<br>Copy Organization Master Org<br>Administrators<br>Jses Ulti SSO<br>Broker<br>Copied From Template<br>Ceridian Import: include future effective<br>lates<br>TEIN<br>External Reference ID                                                                                                    | Email plaintext confirmation statements |       |
| Api URL*<br>Real Time Processing<br>Update Configuration<br>Suppress All Emails<br>Suppress Employee Emails<br>Confirmation Statements<br>Enable Admin Custom Page URL for<br>Reports & Exports<br>Allow Foreground Reports<br>s Template<br>S Master Org Template<br>Make Content Files Public<br>Copy Organization Master Org<br>Administrators<br>Jses Ulti SSO<br>Broker<br>Copied From Template<br>Ceridian Import: include future effective<br>lates<br>FEIN<br>External Reference ID<br>Zip password for downloaded report files                                                            | Email plaintext confirmation statements |       |
| Api URL®<br>Real Time Processing<br>Update Configuration<br>Suppress All Emails<br>Suppress Employee Emails<br>Confirmation Statements<br>Enable Admin Custom Page URL for<br>Reports & Exports<br>Allow Foreground Reports<br>s Template<br>S Master Org Template<br>Make Content Files Public<br>Copy Organization Master Org<br>Administrators<br>Jses Ulti SSO<br>Broker<br>Copied From Template<br>Ceridian Import: include future effective<br>lates<br>TEIN<br>External Reference ID<br>Zip password for downloaded report files<br>Max Termination Early Days                              | Email plaintext confirmation statements | v and |
| Api URL*<br>Real Time Processing<br>Update Configuration<br>Suppress All Emails<br>Suppress Employee Emails<br>Confirmation Statements<br>Enable Admin Custom Page URL for<br>Reports & Exports<br>Allow Foreground Reports<br>s Template<br>S Master Org Template<br>Make Content Files Public<br>Copy Organization Master Org<br>Administrators<br>Jses Ulti SSO<br>Broker<br>Copied From Template<br>Ceridian Import: include future effective<br>lates<br>FEIN<br>External Reference ID<br>Zip password for downloaded report files                                                            | Email plaintext confirmation statements |       |
| Api URL*<br>Real Time Processing<br>Update Configuration<br>Suppress All Emails<br>Suppress Employee Emails<br>Confirmation Statements<br>Enable Admin Custom Page URL for<br>Reports & Exports<br>Allow Foreground Reports<br>s Template<br>s Master Org Template<br>Make Content Files Public<br>Copy Organization Master Org<br>Administrators<br>Jses Ulti SSO<br>Broker<br>Copied From Template<br>Ceridian Import: include future effective<br>lates<br>FEIN<br>External Reference ID<br>Eip password for downloaded report files<br>Max Termination Late Days<br>Enable Disclaimer          | Email plaintext confirmation statements |       |
| Api URL®<br>Real Time Processing<br>Update Configuration<br>Suppress All Emails<br>Suppress Employee Emails<br>Confirmation Statements<br>Enable Admin Custom Page URL for<br>Reports & Exports<br>Allow Foreground Reports<br>s Template<br>s Master Org Template<br>Make Content Files Public<br>Copy Organization Master Org<br>Administrators<br>Jses Ulti SSO<br>Broker<br>Copied From Template<br>Ceridian Import: include future effective<br>lates<br>TEIN<br>External Reference ID<br>Zip password for downloaded report files<br>Max Termination Early Days<br>Max Termination Late Days | Email plaintext confirmation statements |       |
| Api URL*<br>Real Time Processing<br>Update Configuration<br>Suppress All Emails<br>Suppress Employee Emails<br>Confirmation Statements<br>Enable Admin Custom Page URL for<br>Reports & Exports<br>Allow Foreground Reports<br>s Template<br>s Master Org Template<br>Make Content Files Public<br>Copy Organization Master Org<br>Administrators<br>Jses Ulti SSO<br>Broker<br>Copied From Template<br>Ceridian Import: include future effective<br>lates<br>FEIN<br>External Reference ID<br>Eip password for downloaded report files<br>Max Termination Late Days<br>Enable Disclaimer          | Email plaintext confirmation statements |       |

### Enrollment UI Tab

The enrollment UI tab will designate the branding colors for the client, enable the allocation graph and turn on the Spanish feature.

There is only one item for the project manager to update. Ensue the Benefits allocation graph is checked.

| ain Advanced Enrollmo                                                                                                    | ent UI                                                                                                    |
|----------------------------------------------------------------------------------------------------|----------------------------------------------------------------------------------------------------|
| Content Configuration                                                                                                    |                                                                                                    |
| Theme Color<br>Navigation Background Color<br>Banner Background Color<br>Secondary Logo Background Col<br>Secondary Logo Source<br>Custom CSS | <pre># 52873d # 29aae2 # ffffff or # ffffff  No Logo  /*<link href="https://benefits.plansource.com/stylesheets/ selfservice/header.css" media="screen" rel="stylesheet"/> <style> /*===== PLEASE NOTE ===== The CSS classes below represent only an example of the default styles which are applied to enrollment process pages. To alter one of these classes first copy and paste it to the bottom of this input box (after the star-slash) and then make your desired changes there. ========*/ #main-navigation {background:#29aae2;} a, a.single-link, .theme-link, .button.theme-link {color:#52873d;} #header h1 a, #header h1 a:hover {color:#000000;}</pre></th></tr><tr><td><ul>     <li>Enable Benefits Allocation G</li>     <li>Enable Marketplace Preview</li> </ul></td><td></td></tr><tr><td>Disable Mobile Application F</td><td>allocation graph is checked.<br>eatures</td></tr><tr><td>Enabled Self Service Languages</td><td></td></tr><tr><td>🗹 English (US)</td><td></td></tr><tr><td>Español (EU)</td><td></td></tr><tr><td>Español (PR)</td><td></td></tr></tbody></table></style></pre> |

# **Customer Account Information Page**

The customer account information page can be accessed from the home page under Group Management. It is also located at the bottom of any of the three tabs under Employer Information.

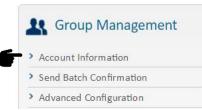

#### Information to be updated

Required fields are designated with

Anthem - CA

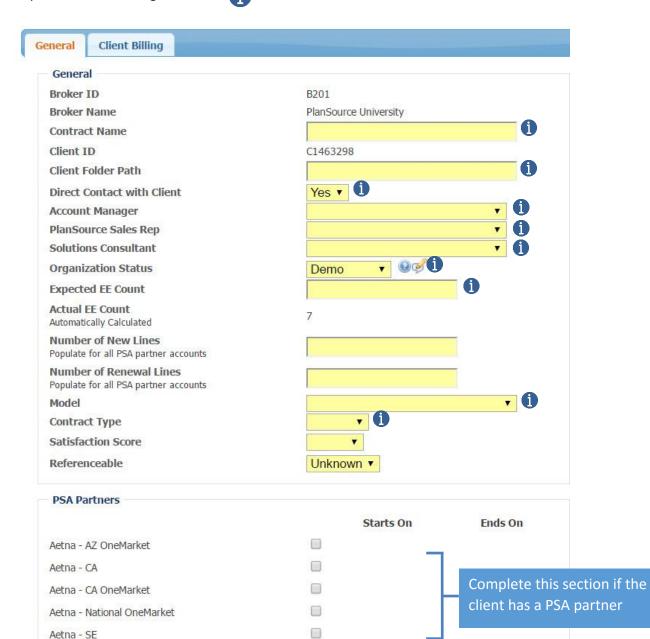

# **Customer Account Information Page Continued**

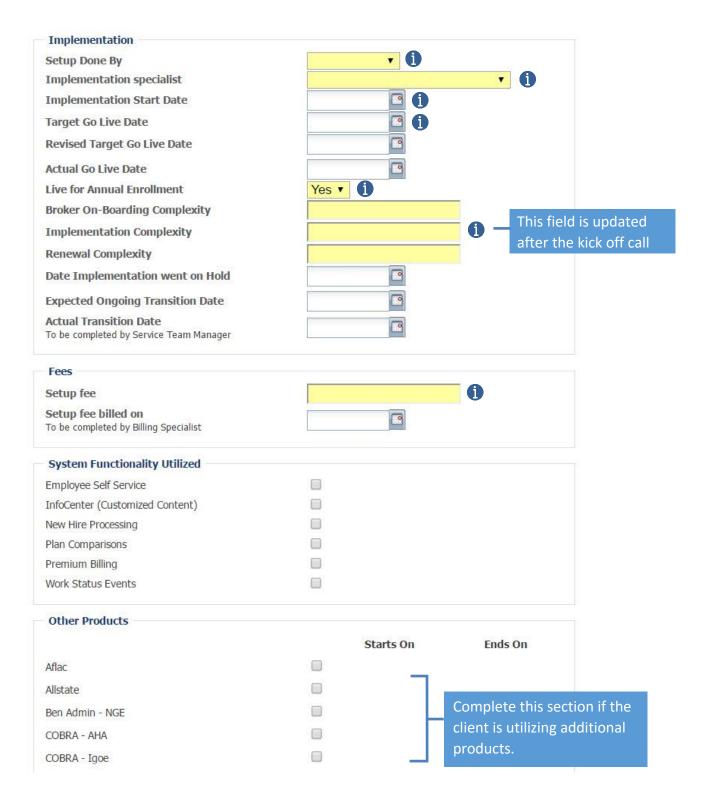